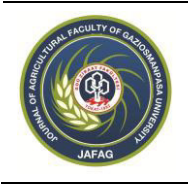

 **Gaziosmanpaşa Üniversitesi Ziraat Fakültesi Dergisi** *Journal of Agricultural Faculty of Gaziosmanpasa University*  http://ziraatdergi.gop.edu.tr/

 JAFAG ISSN: 1300-2910 E-ISSN: 2147-8848 (2016) 33 (Ek sayı),143-150

Araştırma Makalesi/*Research Article*

# **Meyve Bahçeleri için Değişken Miktarlı Tarımsal Girdi Uygulama**

## **Programının Geliştirilmesi**

## **Murat Gökçe ÜNGÖR¹\* Bahattin AKDEMİR²**

<sup>1</sup> Tekirdağ Gıda Tarım ve Hayvancılık Müdürlüğü, Tekirdağ ²Namık Kemal Üniversitesi Ziraat Fakültesi Tarım Makinaları Bölümü, Tekirdağ \*e-mail: mgu77@hotmail.com

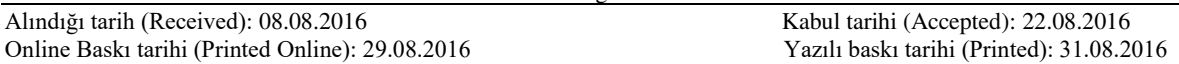

**Öz**: Bu araştırmada; meyve bahçelerinde optimum girdi kullanımı ile maksimum verim elde etmek, kaliteyi arttırmak ve gereksiz girdi kullanımını önlemek amacıyla değişken düzeyli uygulamalar için bilgisayar programı geliştirilmiştir. Geliştirilen uygulama haritası programı; girilen proje ve bahçe bilgileri ile girdi ve ağaç bilgileri doğrultusunda uygulama haritası hazırlama ve hazırlanan haritanın gelen anlık GPS verileri ile bahçede uygulanmasını yapmaktadır. İş akış şeması üzerinden Visual Studio 2012 programı kullanılarak .NET 4.0 Framework mimarisi üzerine Microsoft Visual Basic programlama dili ve XML veri standardı kullanılarak yazılmıştır. Geliştirilen programın laboratuvarda ve tarlada testleri yapılmıştır. Uygulama haritasının oluşturulması ve gerçek zamanlı koordinatları kullanarak gübre normunun ayarlanması program tarafından başarılı olarak gerçekleştirilmiştir.

**Anahtar Kelimeler**: Meyvecilik, Değişken Miktarlı Uygulama, Uygulama Haritası, Hassas Tarım

# **Development of Prescription Map Software to Apply Variable Rate Agricultural Inputs in Orchards**

**Abstract:** In this research; A software was developed to establish maximum yield and quality by using optimum agricultural inputs and to prevent excessive and unnecessary agricultural input usage. Developed prescription and application map software can be used to create prescription maps according to information of orchards, project, trees and agricultural inputs and apply agricultural inputs spatially according to the amount of agricultural inputs in the orchard. Prescription map Software was developed by using Visual Studio 2012 on .NET 4.0 Framework, Microsoft Visual Basic and XML standard according to the algorithm. Developed software was tested in laboratory and orchards. Creating of prescription map and application of agricultural inputs as variable rate by realised successfully by the prescription and application map software.

**Keywords:** Horticulture, Variable rate application, prescription map, precision agriculture

### **1. Giriş**

Dünyada değişik terimlerle kullanılan hassas tarım, temelinde kontrol, elektronik, veritabanı ve bilgisayar kullanılarak yapılan hesaplamalar sonucunda bunların tümünden yararlanılarak yapılan sisteme denir. Hassas tarımın diğer ifadeleri arasında Alana Özgü Tarım (Site Specific Farming), Alana Özgü İşletme (Site Specific Management), Bilgisayar Destekli Tarım (Computer Aided Farming), Reçeteli Tarım (Prescription Farming), Değişken Oranlı Girdi Uygulama (Variable Rate Application), Noktasal Tarım (Spot Farming) sayılabilmektedir. Hassas tarım teknolojisinin bileşenleri; küresel konum

belirleme sistemleri (Global Positioning Systems, GPS), coğrafi bilgi sistemleri (Geographical Information Systems, GIS), değişken oranlı girdi uygulama (Variable Rate Application, VRA) ve uzaktan algılama (Remote Sensing)'dır (Vatandaş ve ark. 2005).

Tarımsal üretimde gübre uygulanması en önemli işlemlerden biridir. Geleneksek olarak gübre topraktaki değişkenlik dikkate alınmaksızın tüm tarlaya eşit uygulanır. Toprak örnekleri ayrı ayrı alınıp karıştırılarak tek bir örnekmiş gibi analiz edilir ve sonuçta elde edilen verilere göre tek bir gübreleme normu önerilir. Bununla birlikte, hassas tarım teknolojileri ile grid ya da toprak gruplarına bağlı olarak örnekleme ile topraktaki değişkenlik saptanabilir. Bunun sonucunda da değişken miktarlı gübreleme gerçekleştirilebilir (Sındır ve Tekin 2002).

Değişken düzeyli uygulama (Variable Rate Application - VRA); küresel konum belirleme sistemi (Global Positioning System - GPS), coğrafi bilgi sistemi (Geographical Information System - GIS) gibi bilgi teknolojilerinin tarımsal işletmeciliğe uygulanmasıdır (Blackmore 1999).

Günümüz şartlarında girdi fiyatlarındaki aşırı yükseliş ve ekonomik olarak masrafların en aza indirilme çabaları hassas tarım uygulamalarını daha önemli hale getirmektedir. Girdilerin azalması yanında değişken miktarlı ve yeteri kadar girdi kullanımı ekonomik olmanın yanında çevre sağlığının korunmasına da büyük katkı sağlamaktadır. Ayrıca israfıda önlemektedir. Hassas tarım teknikleri, toprak işlemeden hasada kadar üretimin hemen her aşamasında uygulanabilmektedir. Uygulamada toprak analizi, toprak işleme, ekim, gübreleme, ilaçlama, ürün koşullarını izleme ve hasat işlemlerinin daha etkin bir şekilde yerine getirilmesinde bu tekniklerden yararlanılabilmektedir.

Hassas tarımın hedefleri arasında; gübre ve ilaç gibi kimyasal giderlerinin azaltılması, çevre kirliliğinin azaltması, yüksek miktarda ve kaliteli ürün sağlanması, işletme ve yetiştiricilik kararları için daha etkin bir bilgi akışının sağlanması, tarımsal üretimde kayıt düzeninin oluşturulması sayılabilmektedir.

Hassas tarımın pratikte uygulanabilmesi için arazi büyüklüğünün önemi büyüktür. Ayrıca meyve ağaçlarının ihtiyaçlarının değişken olması yapılan değişken miktarlı uygulamanın sonuçlarının daha anlaşılabilir olması için önemlidir.

Değişken girdi uygulaması için öncelikle değişkenlik belirlenmeli ve bunlar kullanılmak üzere nicelikli hale getirilmeli ve uygulamadaki değişkenliğe neden olan unsurlar belirlenmelidir. Problemin çözümüne yönelik işlemler doğru seçilmeli ve yapılacak uygulamanın ekonomik getirileri iyi analiz edilmelidir. Değişken girdi uygulamasında kesin olarak ekonomiklik getirecek işlem ve yöntemler seçilmelidir.

Gübrelerin ve ilaçların çevre ve insan sağlığına olumsuz etkileri bilinmektedir.

Bu araştırmada; tarımda optimum gübre kullanımı ile maksimum verim elde etmek ve gereksiz gübre kullanımını önlemek amacıyla meyve bahçelerinde değişken düzeyli uygulama yapabilen elektronik bir sistemi kontrol eden bir bilgisayar programı geliştirilmiştir.

Programın görevlerinin neler olacağı saptanıldıktan sonra iş akış şeması oluşturulmuştur. İş akış şeması üzerinden hareketle Microsoft Visual Basic ( .NET Framework 4.0) programlama dili kullanılacak hem uygulama haritası oluşturabilen ve hem de değişken düzeyli uygulama yapan elektronik sistemini kontrol edebilen bir yazılım geliştirilmiştir. Geliştirilen programın saha ve tarla denemeleri yapılmıştır.

## **2. Materyal ve Yöntem**

### **2.1. Materyal**

Bu programın yazılmasında materyal olarak Microsoft Visual Studio 2012 programı kullanılmıştır.

### **2.2. Yöntem**

Bu program geliştirilmesinde öncelikle bahçede değişken oranlı tarımsal girdi uygulanabilmesi için algoritma geliştirilmiş ve daha sonra Visual Basic kodlama dili ile program yazılmıştır.

#### **3. Araştırma Bulguları**

#### **3.1.Programın geliştirilmesi ve test edilmesi**

Bu çalışmada da programın temelini oluşturan bir iş akış diyagramı oluşturulmuştur.

Yazılan program Microsoft Windows işletim sistemi altında çalışan Microsoft Visual Studio 2012 programında .NET Framework 4.0 mimarisi üzerinde Microsoft Visual Basic programlama dili ve programın veri dosyaları XML standardı kullanılarak geliştirilmiş ve aynı programın bir bileşeni olan "InstallShield" kullanılarak paketlenmiş ve çalışır program dosyası haline getirilmiştir. Bunun yanı sıra canlı harita görüntüleri için 3 parti yazılım desteği de alınmıştır. Programın veri dosyaları XML standardında kayıt edilmektedir.

Geliştirilen programın çalışıp çalışmadığının test edilmesi laboratuvar ve tarla koşullarında gerçekleştirilmiştir.

## **3.1. Programın Genel Yapısı ve Çalışma Prensibi**

Öncelikle programı kayıt üzerinde algoritması hazırlandı ve yapması gerekenler yazılı olarak sıralandı.

Programın yapması gerekenler;

- 1. Proje Bilgilerini tutmak,
- a. Projenin Adı
- b. Projenin Tipi
- c. Depolarda kullanılacak gübreler,
- d. Projenin Açıklaması
- e. Projede uygulanacak standart Sıra Arası ve Sıra Üzeri mesafeler
	- f. Bahçe Koordinat Bilgileri,

2. Gübre (Girdi) Bilgilerini Tutmak, (Çizelge 1 )

- a. Gübrenin adı,
- b. Gübrenin çeşidi

c. Sırasıyla Azot, Fosfor, Potasyum, Kükürt, Çinko, Magnezyum, Kalsiyum ve Sodyum bilgileri

- 3. Gübre Skala Değerlerini tutmak
- a. Gübrenin adı
- b. Depo Tipi
- c. Skala Değeri
- d. Atılan Miktar
- 4. Ağaç Bilgilerini Tutmak,
- a. Ağaç Hakkında Açıklama
- b. Ağaç Numarası
- c. Sıra Arası ve Sıra Üzeri Mesafe

d. Planlanan Sürüş Durumuna Göre Bir Önceki ve Bir Sonraki Ağaç

e. Bir Sonraki Ağaca Göre Poligonların Dönüş Açısı

- f. Haritada Gösterip Gösterilmeyeceği
- g. Ağaç Grubu
- h. Haritada nasıl gösterileceği

i. Gübre İhtiyaçları ( Azot, Fosfor, Potasyum )

j. Konum Bilgileri ( Enlem, Boylam )

k. Hazırlanan sağ ve sol poligonların depolara özel verileri

#### **Projenin genel bilgileri**

Program akış şeması şekil 1'de verilmiştir.

Uygulanacak olan projenin adı, tipi, kullanılacak olan gübrelerin her bir depo için ismi, projenin kısa açıklaması, projede uygulanacak olan standart sıra arası ve sıra üzeri bilgilerin kaydı yapılabilmektedir (Şekil 2).

#### **Bahçe Koordinatları**

Uygulama yapılacak olan bahçeye ait koordinatların kaydı yapılır, böylelikle uygulamanın yapılacağı çalışma alanı belirlenmiş olur. Girilen koordinatların giriş sıraları birbirini takip edecek ve düzgün bir şekil oluşturacak sırayla girilmesi programın daha hatasız çalışmasını sağlayacaktır (Şekil 3).

# **Çizelge 1.** Programda kullanılan gübrelerin listesi

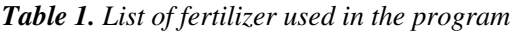

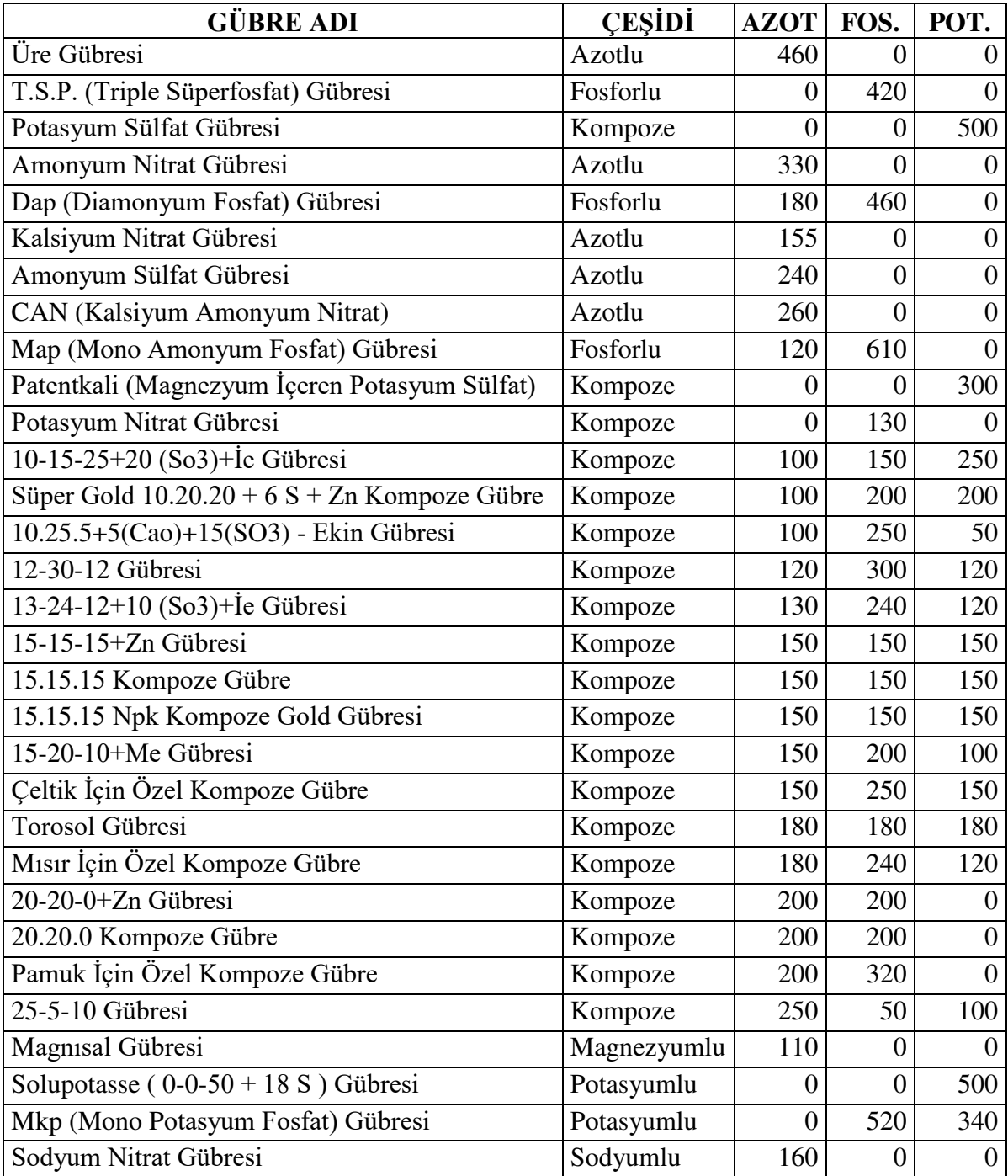

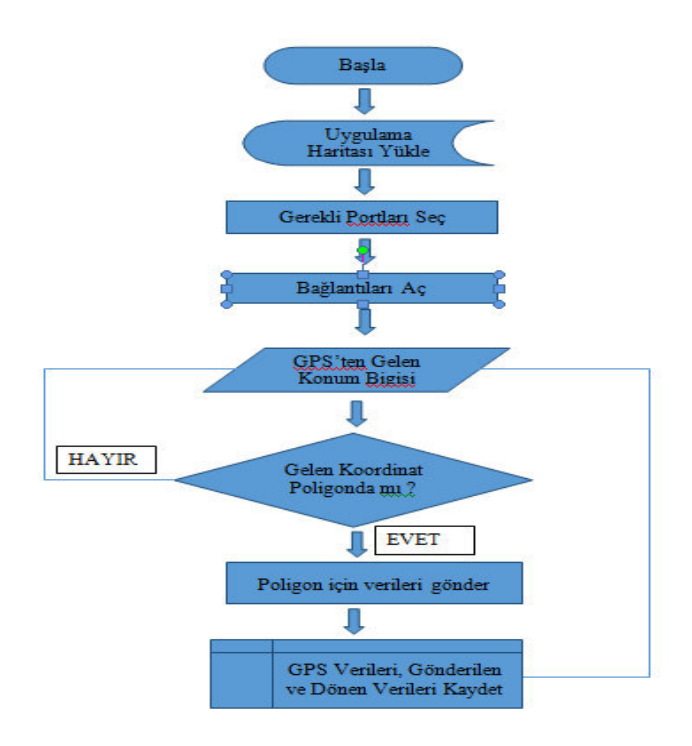

**Şekil 1.** Program akış şeması *Figure 1 Algorithm of Programme* 

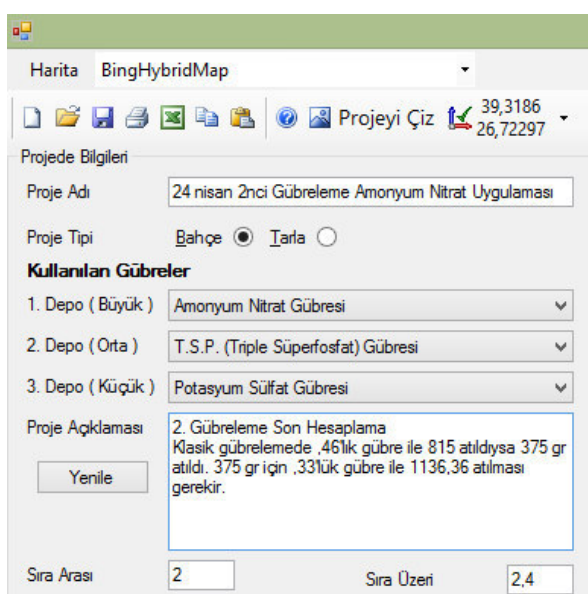

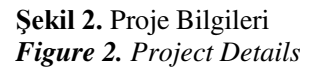

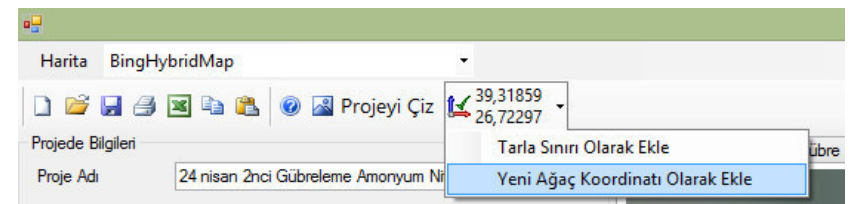

**Şekil 3.** Harita üzerinden hızlı veri girişi *Figure 3. Fast data entry on the map*

## **Ağaç Koordinatları ve Değişken oranlı tarımsal girdi**

Bu bölümde her bir ağaç için koordinat ve uygulanacak tarımsal girdinin miktarının girildiği kısımdır.

Bu bölümde sırasıyla; Ağaç hakkında açıklama, Ağaç Numarası, Sıra Arası ve Sıra Üzeri mesafe, sürüş yönüne göre önceki ağaç numarası ve sonraki ağaç numarası, oluşturulan poligonun sürüş yönüne göre dönüş açısı, uygulama haritasında gösterilip gösterilmeyeceği, grup bilgisi, uygulama haritasındaki tarama şekli, gübre ihtiyaçları için Azot, Fosfor ve Potasyum ihtiyaçları, Konum bilgileri olarak Enlem ve Boylam verileri, Ağacın sağ ve sol poligonu için servo motorlara gönderilecek skala değerleri, poligonun aktif olup olmadığı ve poligon için tarama şeklidir. (Şekil 4) Bu girilen veriler daha sonra harita oluşturmada kullanılacaktır. Uygulama üzerinde yapılan planlamadaki değişkenliği ( Şekil.5 ) iki ağaç arasındaki uygulama bilgilerinde görülmektedir.

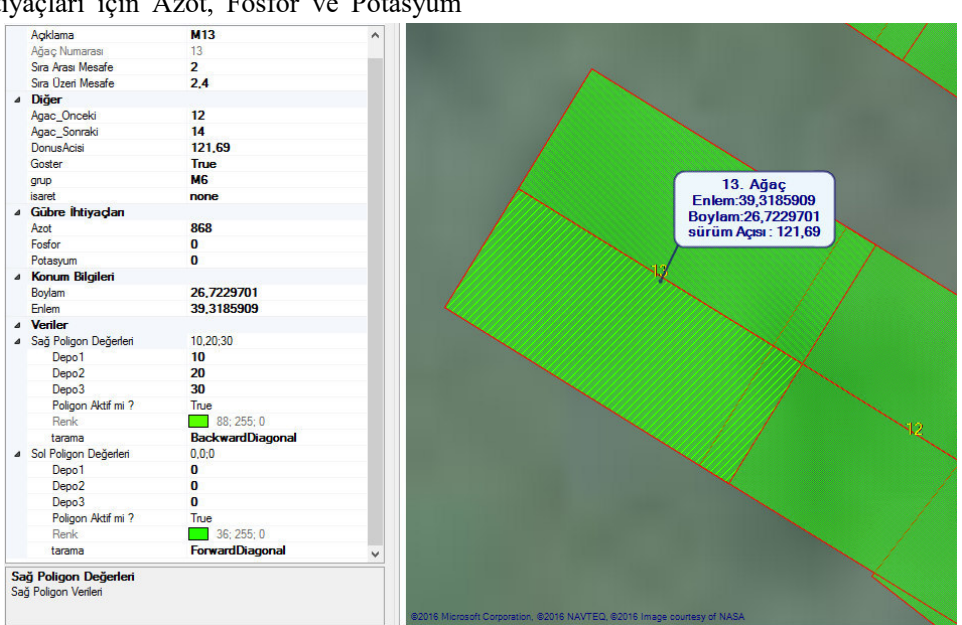

**Şekil 4.** Ağaç ve Poligon Bilgileri *Figure 4. Tree and Polygon Details* 

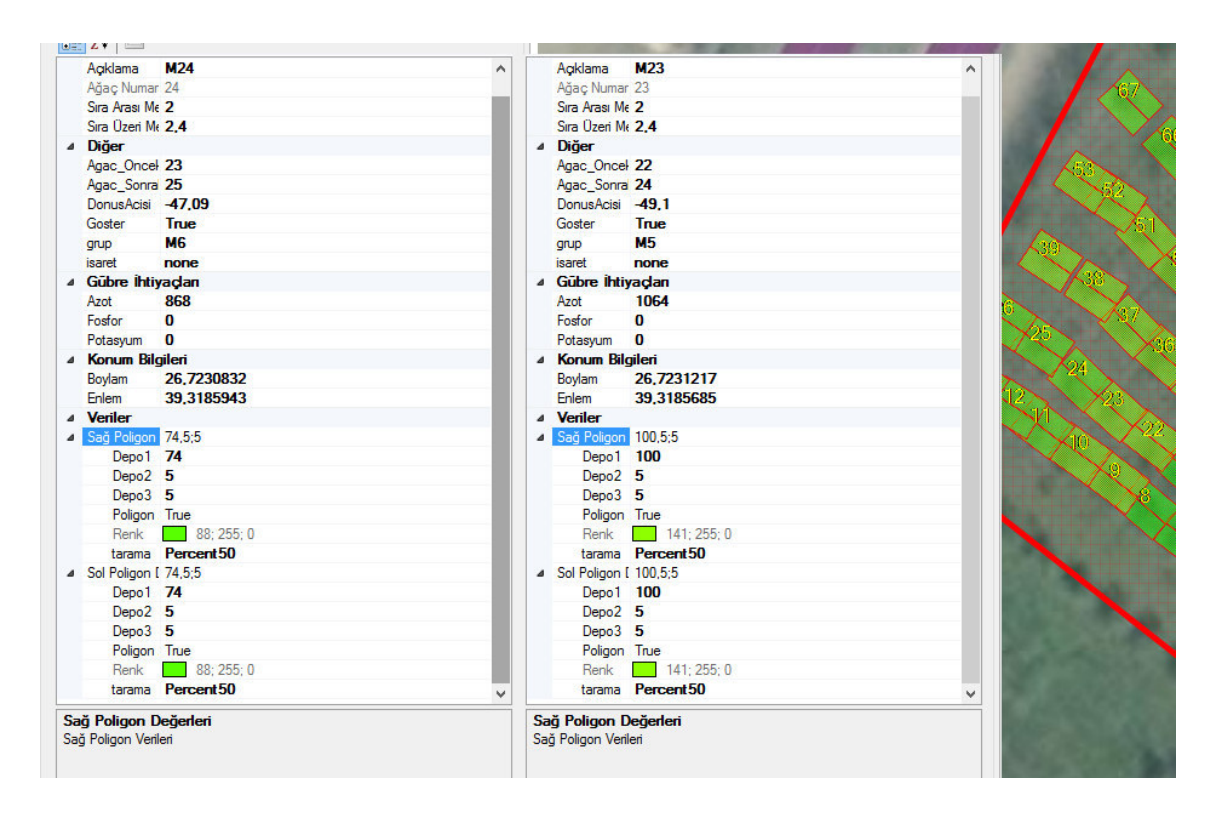

**Şekil 5.** Bahçedeki 2 Ağaç Verilerinin Karşılaştırılması *Figure 5. Comparing between two Trees details in the garden* 

## **Tarımsal Girdi Skala Değerleri**

Uygulanacak gübrelerin büyük ve küçük depolar için skala değerleri ve bu değerlere karşılık gelen uygulanan gübre miktarlarının kaydedildiği bölümdür ve uygulama haritası hazırlanırken uygulanacak skalanın otomatik seçimi için yapılır.

## **Uygulama Haritası Hazırlamak**

Program genel çalışma prensibi olarak, yukarıda belirtilen kayıtları veritabanında tutar, bütün bu kayıtlar düzgün ve tam girildikten sonra üstteki araç çubuklarından "Yeni Projeye" butonuna basılır. İstenirse ağaçların koordinatları yine araç çubuklarındaki excel simgesine basılarak otomatik olarak toplu bir şekilde MS Excel dosyasından programa aktarılabilir. Projeye ait bilgiler doldurulduktan sonra öncelikle çalışılacak bahçe koordinatları girilir ve daha sonra her ağaç için ayrı ayrı veriler başlanır.

Yukarıda girilen veriler doğrultusunda öncelikle ağaçların girilen enlem ve boylamları ve sıra arası ile sıra üzeri mesafeleri temel alınarak ağaç etrafına sanal 2 tane poligon çizilir, çizilen poligonlara makinanın depolarına göndermesi gereken skala değerleri ister program tarafından otomatik, istenirse manuel olarak girilir. Ağacın azot, fosfor ve potasyum ihtiyaçları girildiğinde program otomatik olarak skala değerleri atamaktadır. Ayrıca planlanan sürüş yönüne göre poligonların yönleri dönüş açısı ile ayarlanabilmektedir. Böylece sürüş yönüne göre daha düzgün ve doğru işlem yapılması sağlanmaktadır.

Oluşturulan uygulama haritası uygulamasında grafikte ağaç poligonlarına tıklandığında hangi ağacın hangi poligonunda olduğu ve ağaca ait bilgiler ekrana getirilir ve istenilen veriler değiştirilir. (Şekil 6).

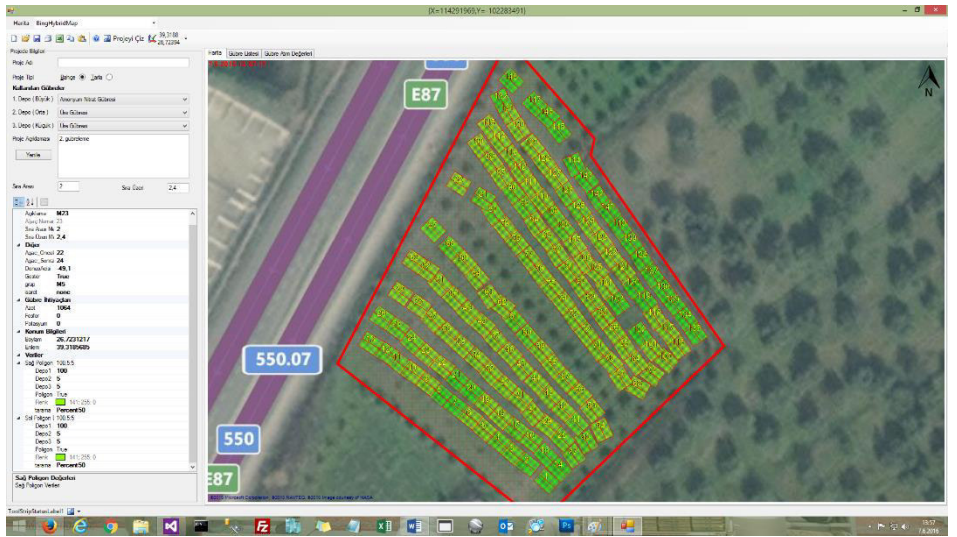

**Şekil 6.** Ekran Görüntüsü *Figure 6. Screenshot*

Bütün atama işlemleri bittikten sonra araç çubuğundan "Projeyi Kaydet" butonuna basılarak kaydetme işlemi tamamlanmış olur.

Bu bölümden çıkıldıktan sonra programın ve hazırlanan uygulama haritasının testi için "Harita" menüsünden "Makine ile Haberleş" açılır. Bu formda daha önceden kaydedilen uygulama haritasını seçmek için "Yükle" butonuna basılır. Daha sonra GPS Bilgileri, Emir Gönderme Bilgileri ve dönen değerler için gerekli olan portların hangileri olduğu ve o an hangilerinin kullanılacağı seçilir ve "Bağlantıyı Aç" butonu ile

ilgili portlarla haberleşmeye başlanılır. RS232 bağlantısı ile GPS'ten gelen NMEA standardındaki (\$GPGGA : GPS Konum Mesajı) bilgilerinden yaralanılarak koordinatı tespit edilen traktörün bahçede hangi ağacın hangi poligonunda olduğu ve bulunduğu poligonda atılacak gübre miktarına göre servo motorlara gerekli komut PIC kartı aracılığıyla gönderilir. Bu döngü işlem bitene kadar devam etmektedir. Ayrıca istenirse "Özel Komut Gönder" butonu ile servo motorlara istenilen sabit komutta gönderilebilmektedir (Şekil 7).

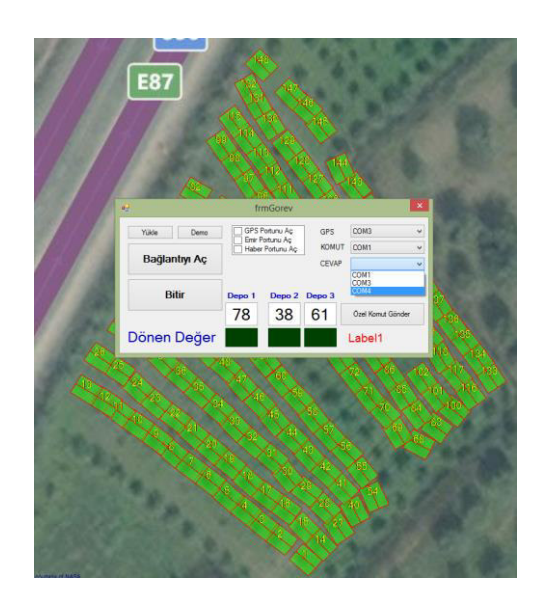

**Şekil 7.** GPS Haberleşmesi ve Uygulama Ekranı *Figure 7. GPS Communication and Application Screen* 

## **4. Sonuç**

Program aracılığıyla uygulama haritası oluşturabilmek amacıyla bahçe sınır koordinatları bilinen bir bahçe içerisindeki ağaçlar belirlenmiş ve bu bölünen ağaçlara ait farklı gübre normu atanmıştır. Sistemde kullanılan gübre dağıtma makinesinin ilerleme hızına göre uygulanacak skala değerleri atanmıştır. Geliştirilen yazılımla yapılan çalışmalarda GPS ile haberleşmede sorunsuz olarak iletişim sağlandığı, ayrıca kurulan düzenek ve gübre dağıtma makinesinin laboratuar denemelerinde servo motorlarda istenilen hareket ve verilerin makine için hesaplanan skala değerlerine uygun olduğu ve istenilen hızda hareket sağlanarak istenilen miktarda gübre atımı sağlandığı gözlenmiştir.

Program istenilen ağacın istenilen poligonuna verileri anlık olarak GPS cihazından alarak gerekli hesaplama ve çözümleme sonucunda ilgili deponun servo motorunu istenilen hızda döndürmüştür.

Geliştirilen programın en önemli amacı yurtdışından çok yüksek miktarlarda paralar ödenerek satın alınan programlara alternatif olarak milli yazılım ile dışa bağımlılığı azaltmaktır. Bu program tamamen ülkemiz koşullarında kullanılmak üzere tasarlanıp geliştirilmiştir.

#### **Kaynaklar**

- Blackmore S., (1999), Precision Farming an Introduction (Article was on homepage of Cranfield University, [www.cranfield.ac.uk/safe/cpf\)](http://www.cranfield.ac.uk/safe/cpf).
- Sındır K.O., Tekin A.B. (2002). Economics of variable rate fertilizer application, ee&AE'2002 – International Scientific Conference Rousse, Bulgaria.
- Vatandaş, M., Güner, M., Türker, U., 2005. Hassas Tarım Teknolojileri. TMMOB Ziraat Mühendisleri Odası 6. Teknik Kongresi, 3-7 Ocak 2005, Ankara: 347–365.